### **"내강의실홈" 클릭**

## **해람인e참뜰 로그인**

#### **강의실 입장 "이동"클릭하여 수강**

#### **"수강과목" 클릭 ③ "비정규과정" - "2021온라인특강"선택**

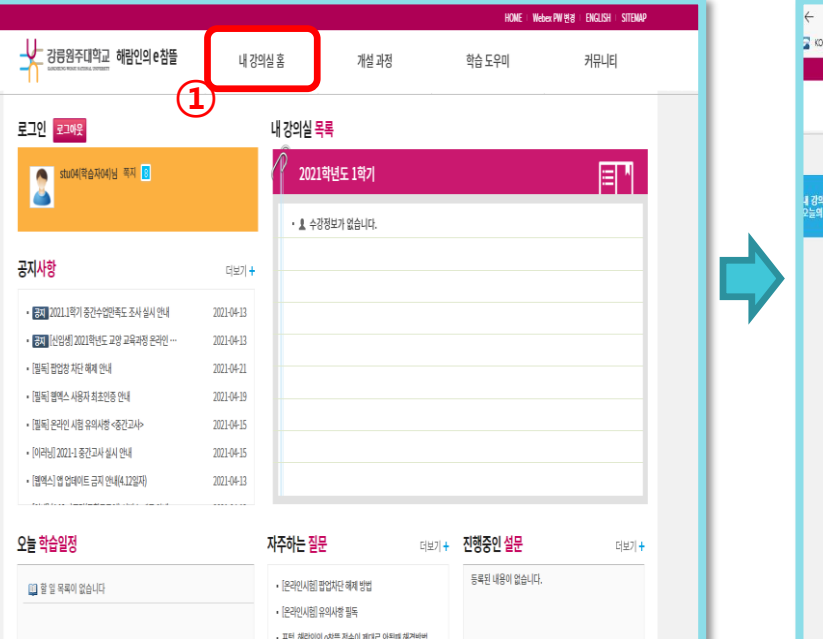

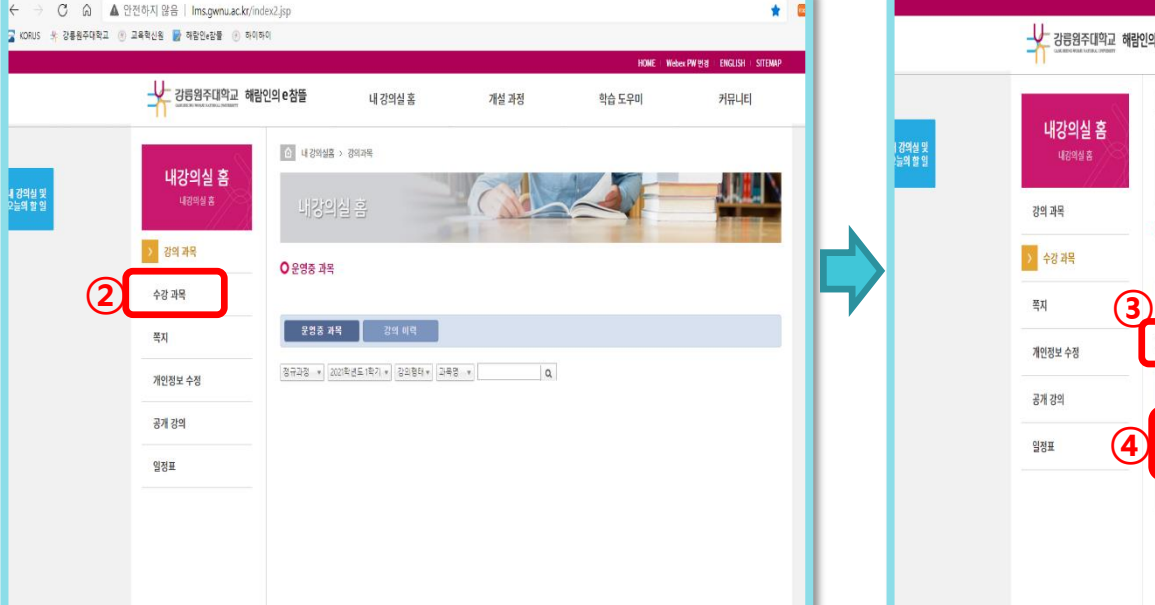

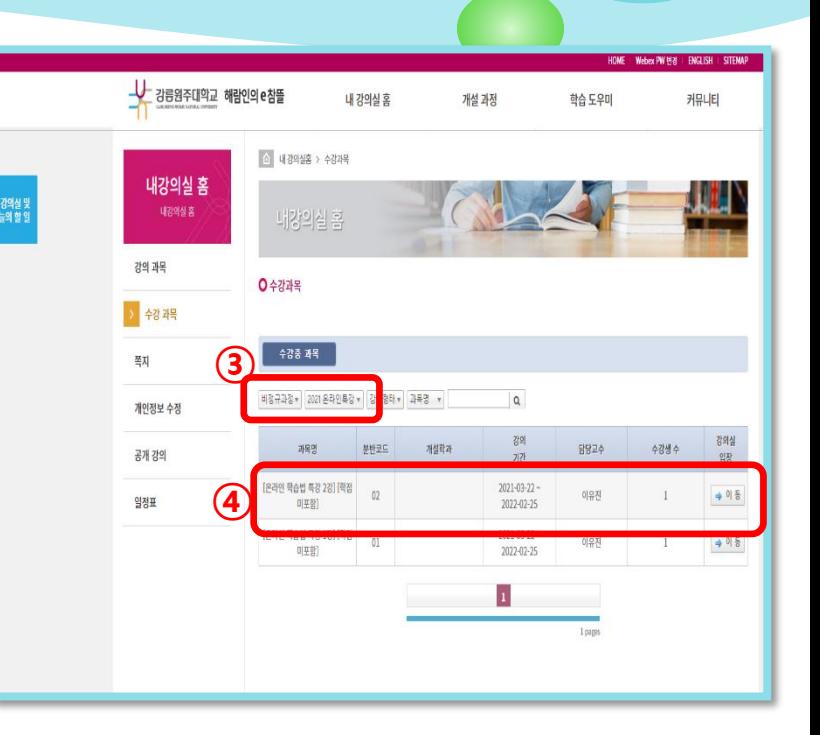

# 온라인 학습법 특강 수강 매뉴얼

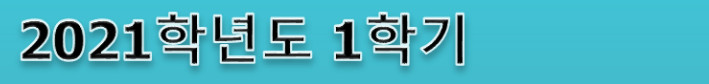